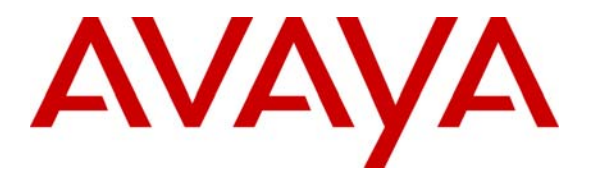

**Avaya Solution & Interoperability Test Lab** 

**Application Notes for the Extreme Networks Summit X450e-24p Switch Supporting Power over Ethernet with Avaya Communication Manager, Avaya IP Office, Avaya one-X G10 Gateway and Avaya IP Telephones – Issue 1.0**

### **Abstract**

These Application Notes describe the procedures for configuring the Extreme Networks Summit X450e-24p Switch to provide inline Power over Ethernet (PoE) to Avaya 4600/5600/9600 Series IP Telephones registered to the Avaya Communication Manager, Avaya IP Office and Avaya one-X G10 PSTN Gateway. During compliance testing, Avaya IP Telephones successfully obtained power and transferred data over standard Ethernet cables from the Extreme Summit Switch. Information in these Application Notes has been obtained through compliance testing and additional technical discussions. Testing was conducted via the Developer*Connection* Program at the Avaya Solution and Interoperability Test Lab.

### **1. Introduction**

Power over Ethernet (PoE) allows both power and data to be simultaneously carried over standard Ethernet cables. PoE-enabled Ethernet switches can supply power directly to Ethernet devices, thereby simplifying installation and removing the need for separate power supplies for those devices. The IEEE 802.3af standard defines the mechanisms for Power Sourcing Equipment (PSE), such as PoE-enabled Ethernet switches, to detect, classify, and supply power to Powered Devices (PDs), such as PoE-enabled IP telephones. In the compliance-tested configuration described in these Application Notes, the Extreme Networks Summit 450e24p is configured to supply inline PoE to Avaya PDs. No Extreme Network specific configuration is required on Avaya Communication Manager, Avaya IP Office and Avaya one-X G10 PSTN Gateway to support this solution. All stations are pre-assigned. Refer to [http://support.avaya.com](http://support.avaya.com/) for station administration.

As illustrated in **Figure 1**, the Avaya PDs covered in these Application Notes include the following:

- Avaya one-X PSTN Gateway
- Avaya 9630 one-X Deskphone Edition IP Telephone with and without 24-button module
- Avaya 9620 one-X Deskphone Edition IP Telephone
- Avaya 4601SW IP Telephone
- Avaya 4602SW IP Telephone
- Avaya 4610SW IP Telephone
- Avaya 4620 IP Telephone
- Avaya 4620SW IP Telephone
- Avaya 4621SW IP Telephone
- Avaya 4622SW IP Telephone
- Avaya 4625SW IP Telephone
- Avaya 5602SW IP Telephone
- Avaya 5610SW IP Telephone
- Avaya 5620SW IP Telephone
- Avaya 4610 one-X Quick Edition IP Telephone
- Avaya 4621 one-X Quick Edition IP Telephone

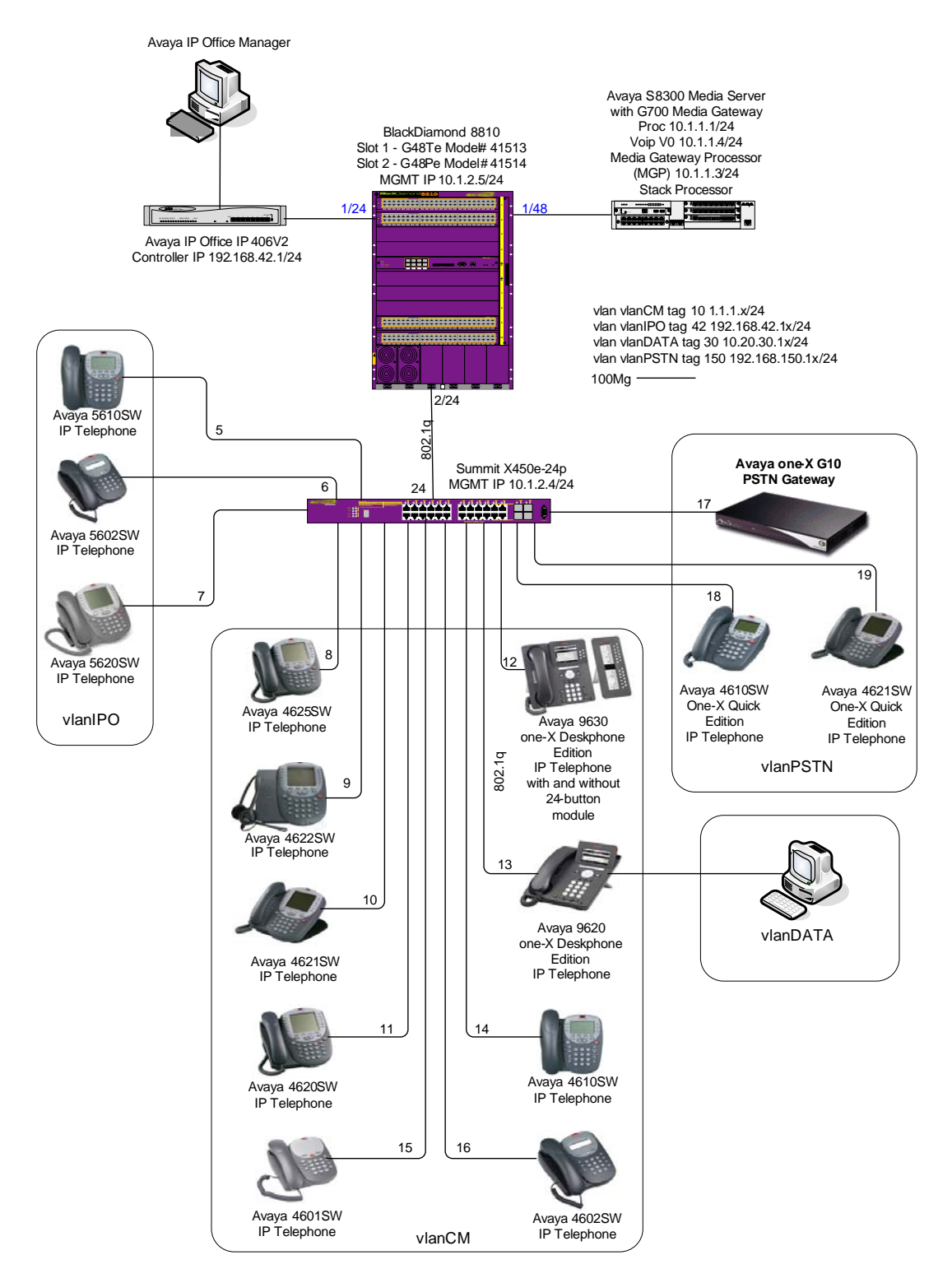

**Figure 1: PoE Interoperability between Extreme Networks Summit X450e-24p, Avaya IP Telephones and Avaya G10 PSTN Gateway** 

## **2. Equipment and Software Validated**

The following equipment and software/firmware were used for the sample configuration provided:

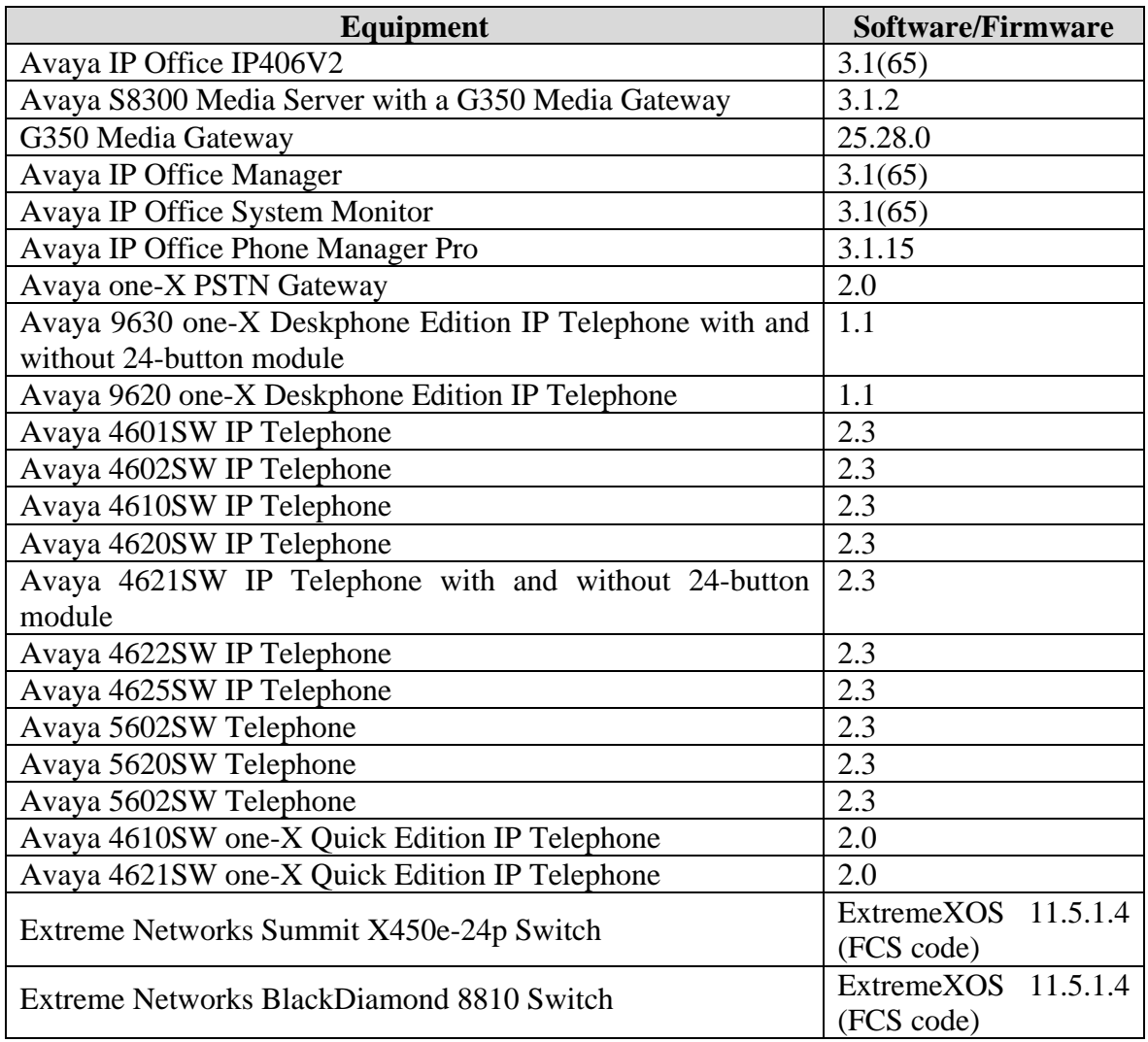

### **3. Verification and Configuration of PoE on the Extreme Summit X450e-24p Switch**

Inline Power over Ethernet (PoE) is supported on the Extreme Summit X450e-24p Switch. By default, PoE support is enabled on the system and on all ports.

1. Connect to the Summit X450e-24p Switch. Log in using the appropriate **Login** ID and **Password**. **Login: Password: 450e-24p.1 #**

To view the inline power information for the Summit X450e-24p switch enter the command **show inline-power.**

2. Verify POE is enabled. X450e-24p.17 # **show inline-power** Inline Power System Information Configured : Enabled Power Usage Threshold : 70 percent Disconnect Precedence : deny-port Budgeted Measured Firmware Status Power (Watts) Power (Watts) Legacy Operational 405 W 68 W Disabled

To view inline power information for the ports enter the command **show inline-power info ports 1-24** 

**Note:** Class and power information for phones with the 24-button modules and 4620SW Class3 IP Phones that are made before 11/04 are included in **Table 1** on page 11.

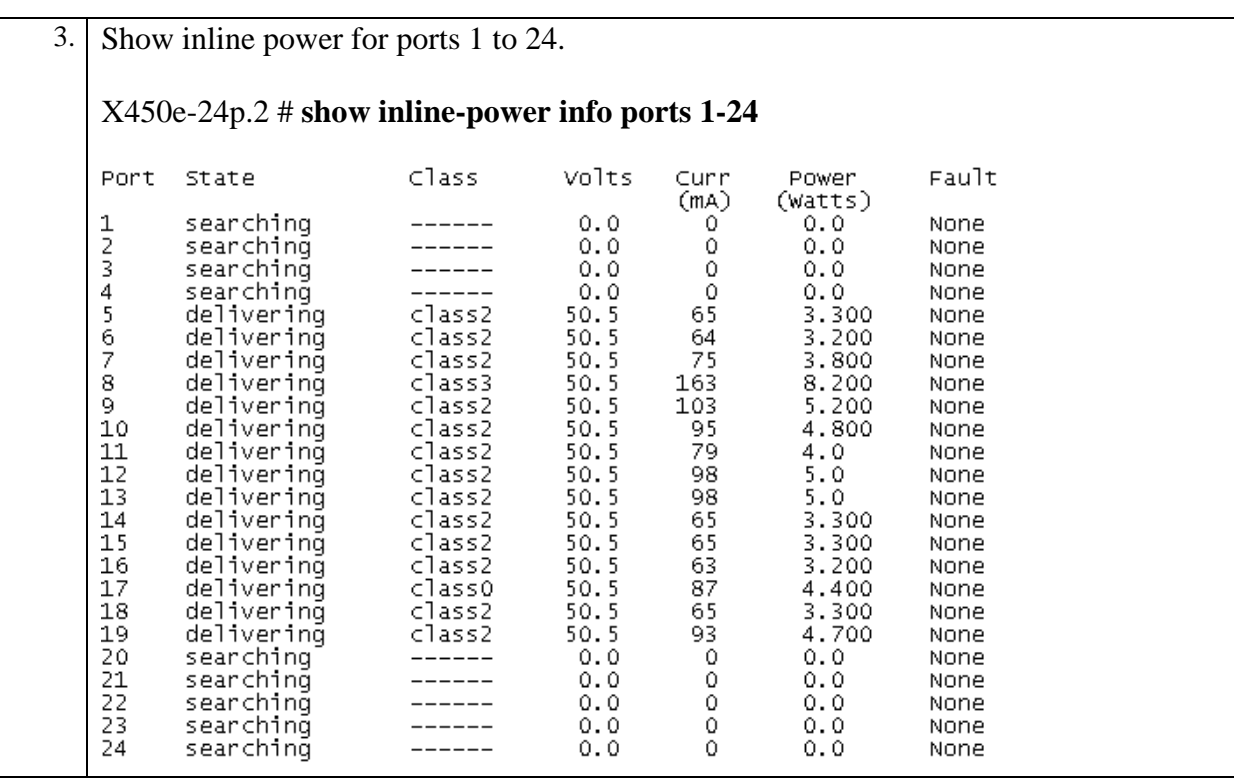

For IEEE 802.3af classes refer to **Table 2** on page 11.

Summary output displays the following inline power information for the specified ports:

- **Port**—Indicates the port number
- **State**—Displays the port power state
- **Class**—Displays the class type of the connected PD
- **Volts**—Displays the measured voltage. A value from 0 to 2 is valid for ports that are in a searching state
- **Curr (MA)—Displays the measured current, in milliamperes, drawn by the PD**
- **Power**—Displays the measured power, in watts, supplied to the PD
- **Fault**—Displays the fault value

To verify that PoE support is enabled for one or all ports enter the command **show inlinepower configuration ports <portlist>**

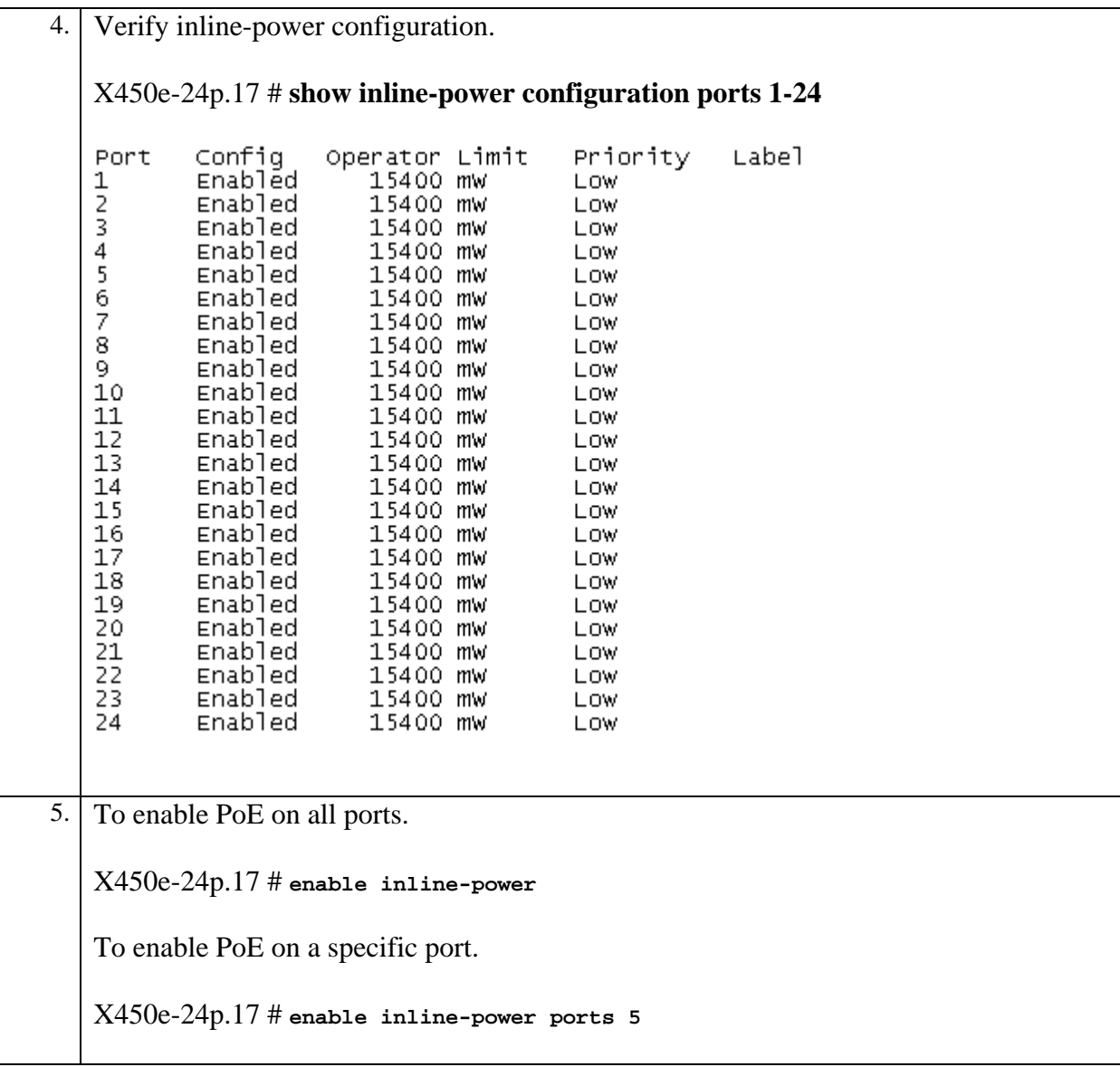

To disable all or one port see example in **step 6** 

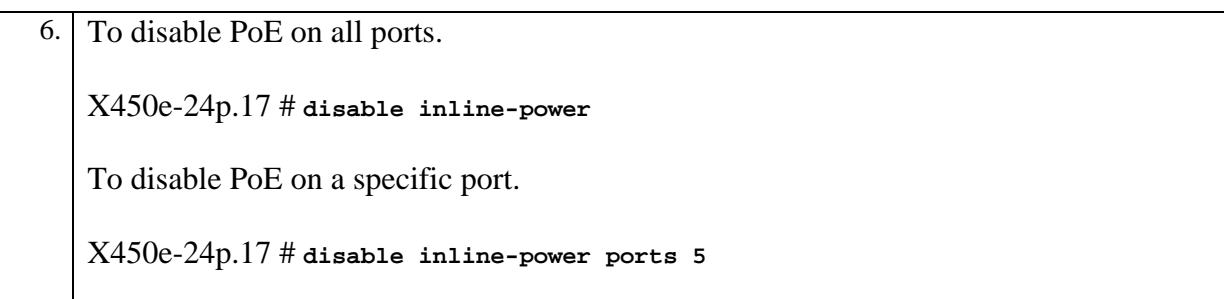

Solution & Interoperability Test Lab Application Notes ©2006 Avaya Inc. All Rights Reserved.

If the actual power range drawn on a PoE-capable port is known, then the Summit Switches may be configured to allocate power based on the actual maximum rather than the 802.3af power class of the detected PD on the port. The following commands set the **operator-limit** on port 12 to 5 Watts and instruct the X450e-24p to allocate power based on the operator-limit value on port 12. Note that any PD that draws more than 5 Watts will be denied power if connected to that port. Therefore, the operator-limit should be set to a value that accurately represents the actual power required by PDs expected to connect to that port.

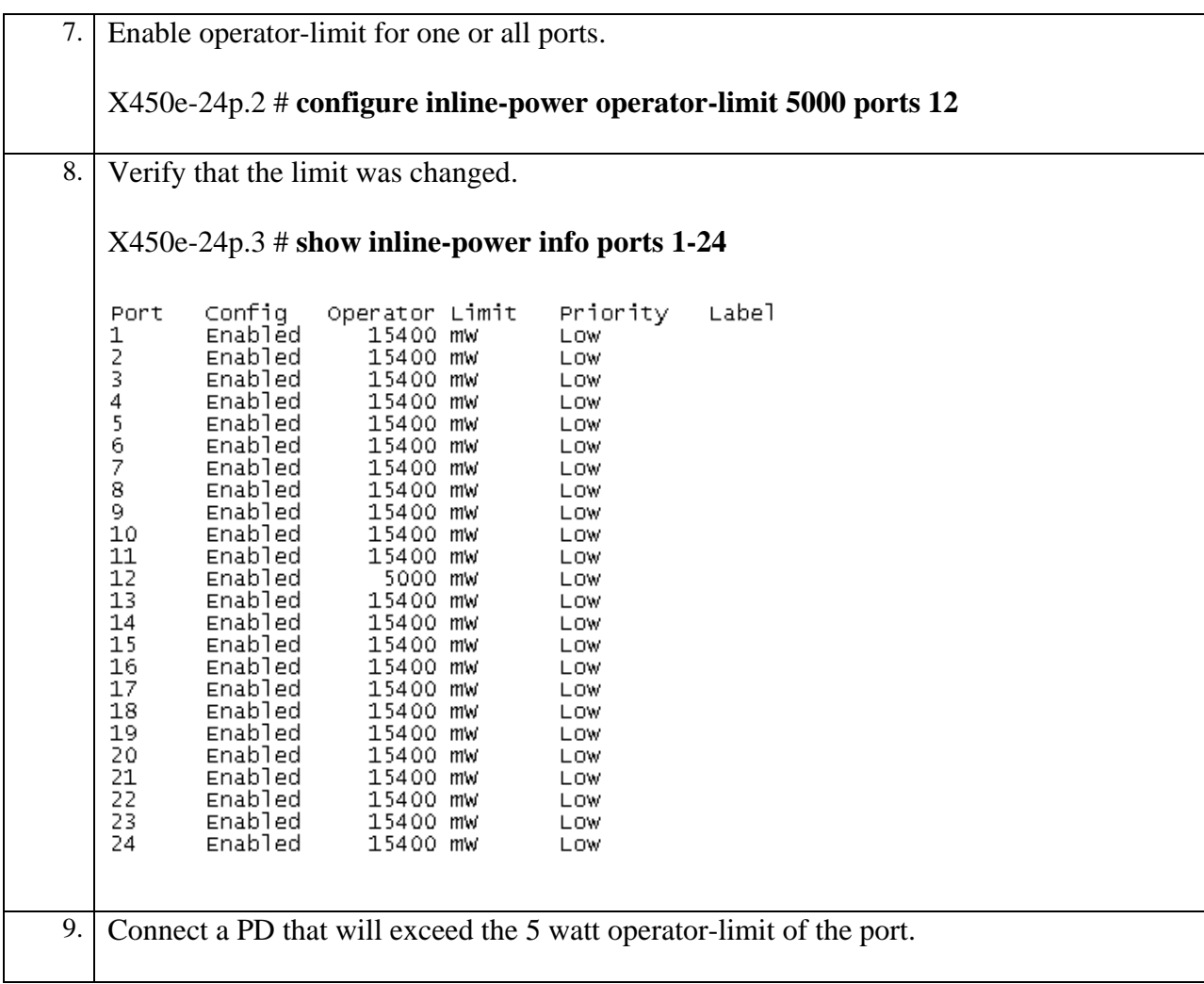

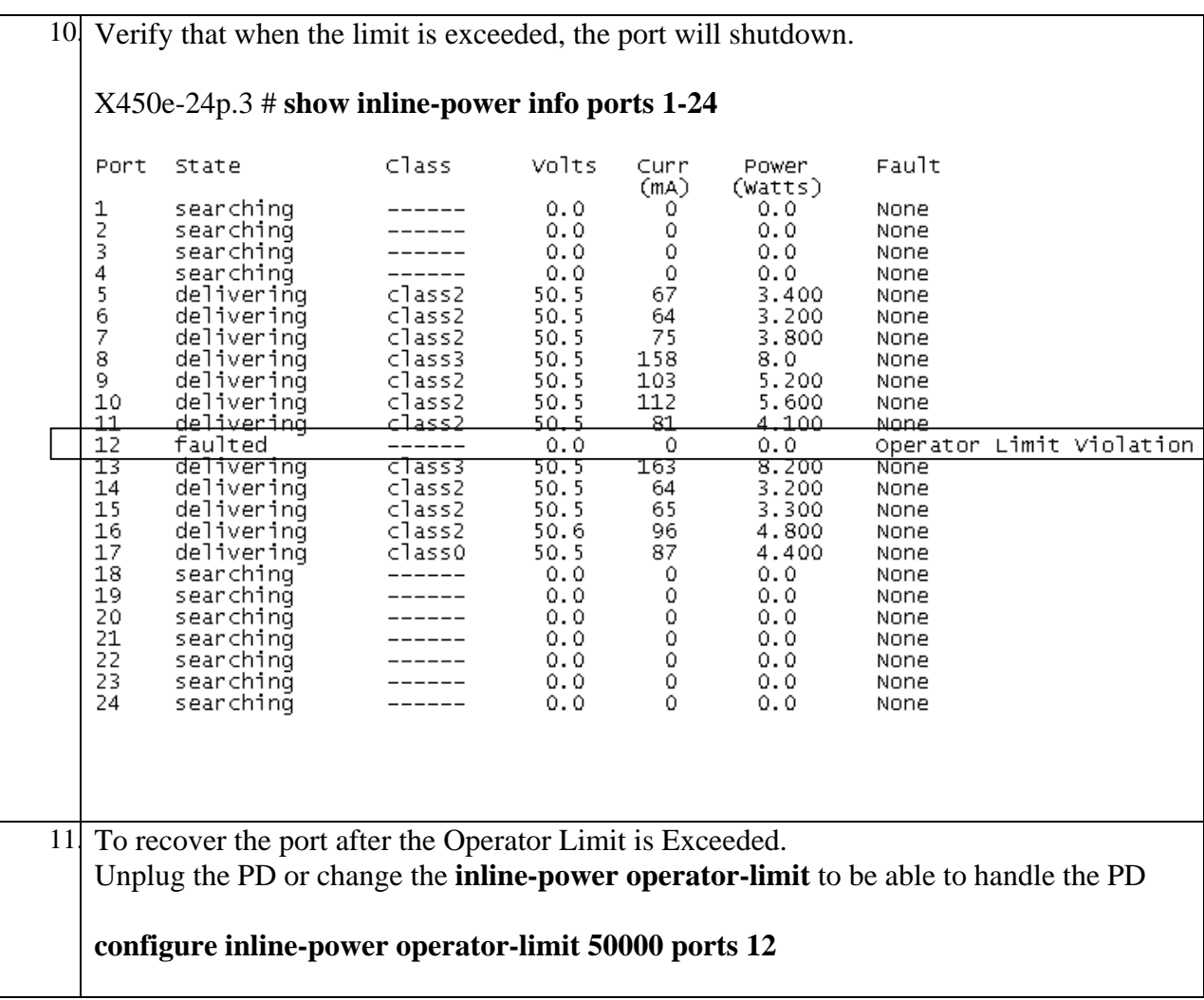

For more detailed inline power information for one or more ports, enter the command show inline-power info detail ports <portlist>.

## **4. Interoperability Compliance Testing**

The interoperability testing focused on verifying PoE interoperability between the Extreme Networks Summit X450e-24p Switch, Avaya IP Telephones and the Avaya one-X G10 PSTN Gateway.

The power tests included verification of the following after the powered device was connected to the switch:

- Successful boot operation.
- For Avaya IP Telephones, successful registration with Avaya Communication Manager or Avaya IP Office (the Avaya 5600-Series IP Telephones are only supported on IP Office).
- Completion of a test call, and raising speakerphone volume to maximum value.
- Connecting a mix of Avaya IP Telephones Point to the switch, power cycling the switch and verifying successful boot operation and registration of the devices to the Avaya Communication Manager.

### **4.1. General Test Approach**

The general test approach was to:

- Connect the Avaya IP Telephones and Avaya one-X G10 PSTN Gateway to ports on the Summit X450e-24p and verify that they successfully boot.
- Calls were made with background data to verify that power and data can be simultaneously carried on the PoE connections. Phone calls were made from the IP Telephones with data traffic also being generated.

### **4.2. Test Results**

All Power over Ethernet test cases completed successfully. The Extreme Summit X450e-24p Switch successfully provided inline power to all of the Avaya IP telephones and G10 PSTN Gateway.

**Table 1** below lists the IEEE 802.3af class, allocated power, and measured power of the Avaya IP Telephones and Avaya one-X G10 PSTN Gateway when connected to the Extreme Summit X450e-24p. The power listed as measured by the Extreme PoE switch is for an idle phone. Cable length and impedance affects power usage, so the measurements listed here may vary based on the cable used.

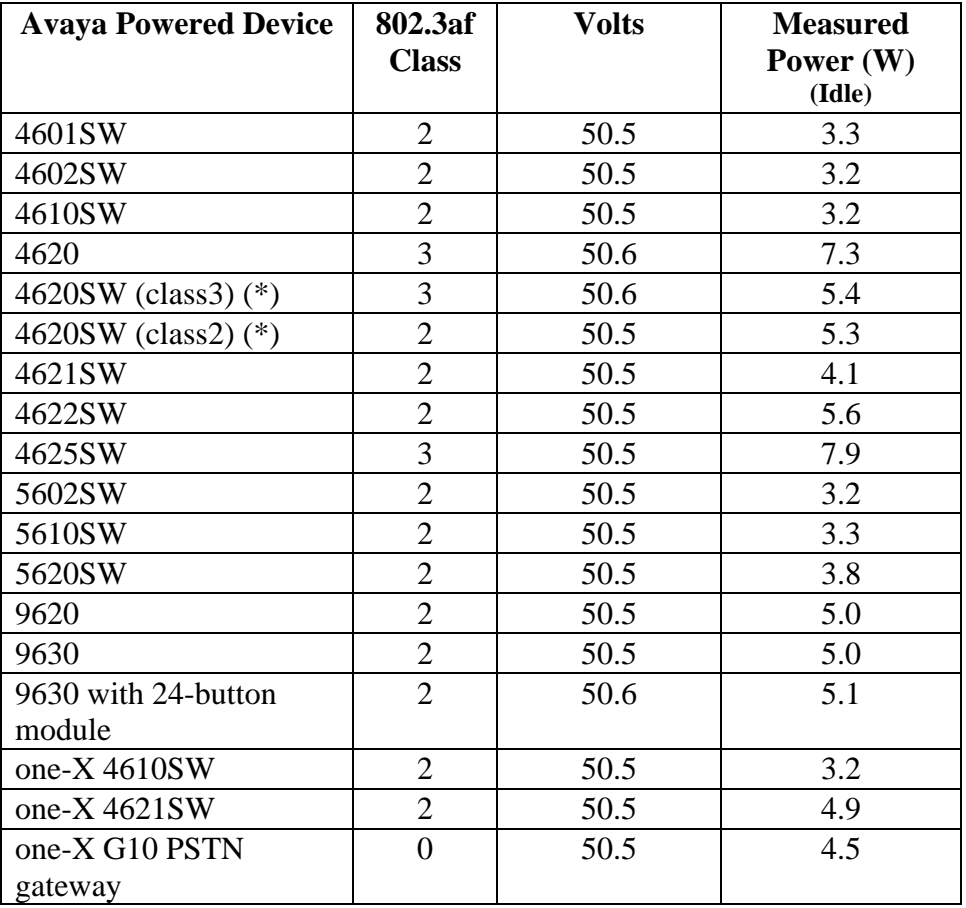

#### **Table 1**

**Note:** To tell the difference between a 4620SW Class3 IP Phone that was made before 11/04 and a 4620SW Class2 IP Phone made after 11/04, look at the bottom right corner of the phone at the mic input. The Class2 phones have one hole and the Class3 phones have two holes.

**Table 2** below summarizes the IEEE 802.3af classes.

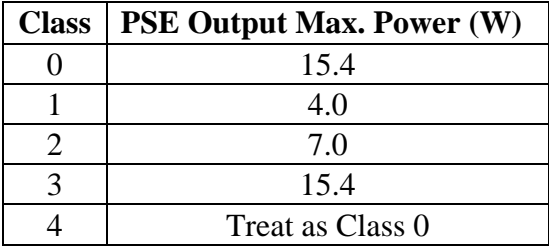

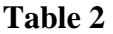

Solution & Interoperability Test Lab Application Notes ©2006 Avaya Inc. All Rights Reserved.

## **5. Verification Steps**

The following steps may be used to verify the configuration for Power over Ethernet:

- Ensure that PoE has been enabled on the system or the ports that serve the PDs.
- Connect the Avaya PD to a PoE enabled port on the Extreme Summit Switch and verify that the PD powers on successfully. If the PD does not power on, enter the command show inline-power info detail ports <portlist>.
- For the Avaya 4600/5600/9600 Series IP Telephone, verify that it successfully registers with Avaya IP Office and completes phone calls to other phones (assumes the IP telephone has been configured with the correct IP and call control information).

## **6. Troubleshooting**

- If the PD does not power up check the inline power settings. Enter **show inlinepower info ports 1-24.**
- If the PD does not power up check the inline power configuration, **show inlinepower configuration ports 1-24.** Check to see if there is a limit setting on the port.
- If the output shows that the "Inline Power State" is "denied", then there is insufficient available power to power the PD.

# **7. Support**

For technical support on Extreme Networks products, consult the support pages at <http:///www.extremenetworks.com/services> or contact the Extreme Networks Worldwide TAC at:

- Toll free: 800-998-2408
- Phone: 408-579-2826
- E-mail: support@extremenetworks.com

### **8. Conclusion**

These Application Notes describe the steps for configuring the Extreme Networks Summit X450e-24p to provide inline Power over Ethernet (PoE) to the Avaya PDs, Avaya 9600 Series IP Telephones, Avaya 4600 Series IP Telephones, Avaya G10 PSTN Gateway and Avaya 5600 Series IP Telephones.

### **9. Additional References**

This section references the Avaya and Extreme Networks product documentation that are relevant to these Application Notes.

The Avaya product documentation can be found at: [http://support.avaya.com](http://support.avaya.com/)

The Extreme Networks product documentation can be found at: <http:///www.extremenetworks.com/services>

#### **©2006 Avaya Inc. All Rights Reserved.**

Avaya and the Avaya Logo are trademarks of Avaya Inc. All trademarks identified by ® and ™ are registered trademarks or trademarks, respectively, of Avaya Inc. All other trademarks are the property of their respective owners. The information provided in these Application Notes is subject to change without notice. The configurations, technical data, and recommendations provided in these Application Notes are believed to be accurate and dependable, but are presented without express or implied warranty. Users are responsible for their application of any products specified in these Application Notes.

Please e-mail any questions or comments pertaining to these Application Notes along with the full title name and filename, located in the lower right corner, directly to the Avaya Developer*Connection* Program at [devconnect@avaya.com.](mailto:devconnect@avaya.com)